#### PROGRAMMING WIRELESS LINKING MODULE

Note: Before programming determine which module will be installed on the primary controller (LUX models) and which will be installed on the Luxor Satellite controllers (LSAT models). Primary Luxors are controllers with a facepack installed.

#### PRIMARY LUXOR

1. Insert wireless linking module (LINK-MOD) into the primary Luxor controller linking port.

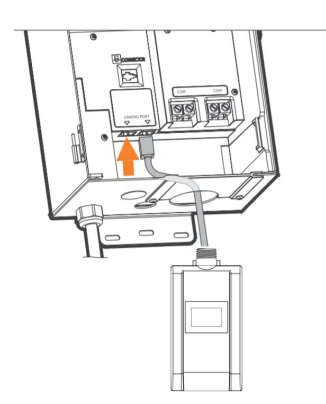

- 2. From Home screen, select **Setup**
- **3.** Within Setup screen, select **Linking**

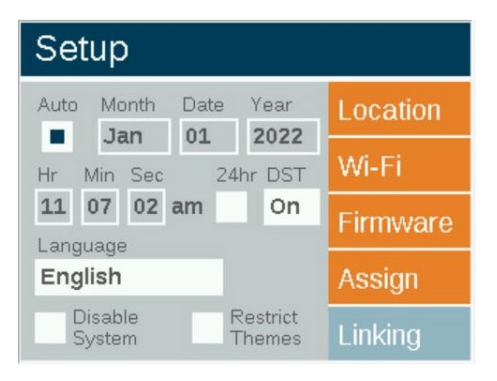

4. Scroll to **Chassis Number** field, select 0 (Primary).

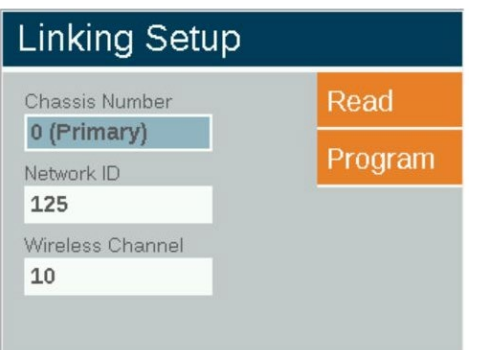

5. Scroll to **Network ID** field, select desired Network ID (1-255). This Network ID will need to be assigned to all wireless linking modules installed on the site.

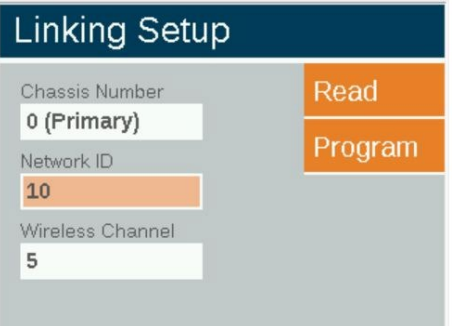

6. Scroll to Wireless Channel field, select desired Wireless Channel. This Wireless Chassis ID will need to be assigned to all wireless linking modules installed on the site.

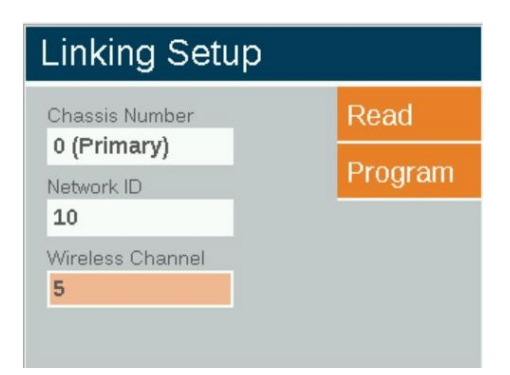

7. Scroll to Program and press scroll wheel. "Assignment Succeeded" will appear at the bottom of the screen

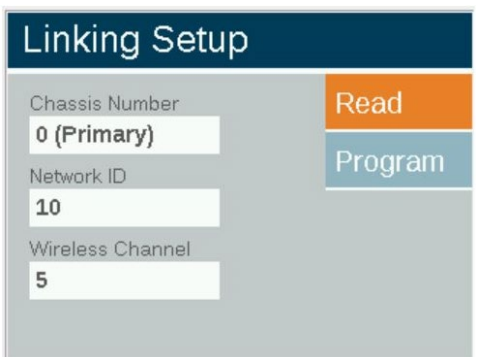

8. Remove module from Linking Port

#### SATELLITE LUXOR

1. Insert wireless linking module (LINK-MOD) into the primary Luxor controller linking port.

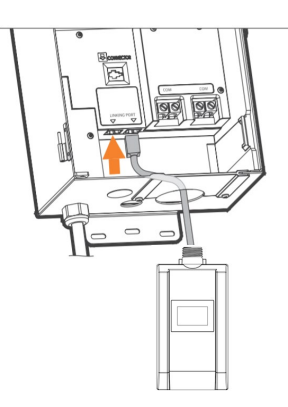

- 2. From Home screen, select **Setup**
- **3.** Within Setup screen, select **Linking**

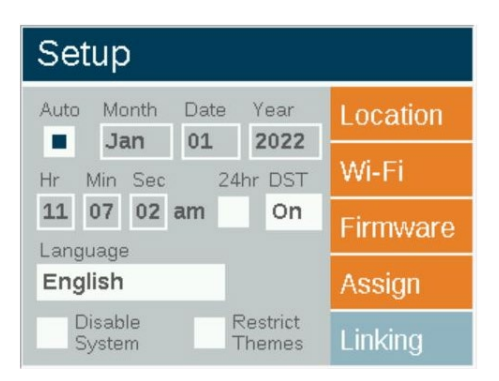

4. Scroll to **Chassis Number** field, select desired Chassis Number (1-10).

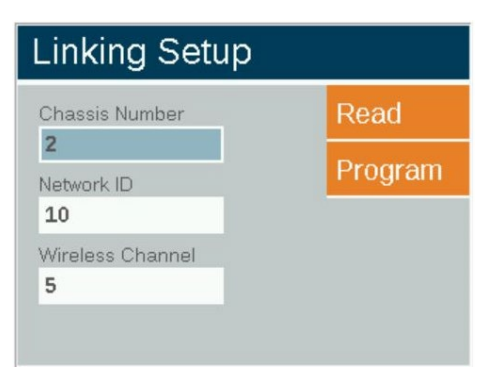

**Note:** 0 (Primary) is assigned to wireless module used on Primary Controller. See section xxx

5. Scroll to **Network ID** field, select desired Network ID (1-255). This Network ID will need to be assigned to all wireless linking modules installed on the site.

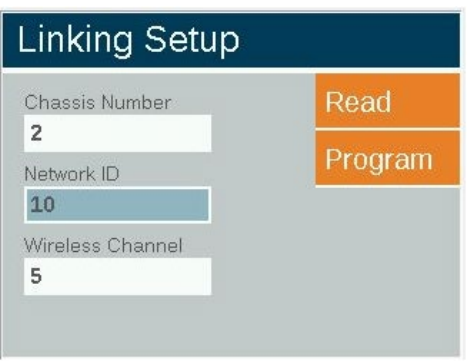

6. Scroll to Wireless Channel field, select desired Wireless Channel. This Wireless Chassis ID will need to be assigned to all wireless linking modules installed on the site.

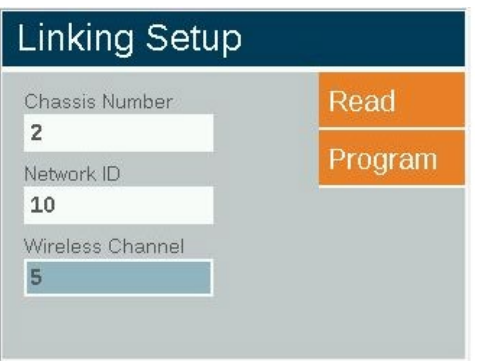

7. Scroll to Program and press scroll wheel. "Assignment Succeeded" will appear at the bottom of the screen

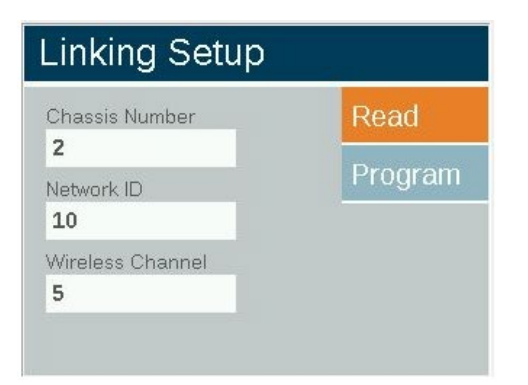

#### INSTALLING WIRELESS LINKING MODULES

#### PRIMARY LUXOR

- 1. Using Wireless Linking Module assigned to Chassis Number (0 Primary), insert wireless linking cable through the 7/8" hole on bottom of Luxor cabinet
- 2. Plug wireless module into one of the Linking Ports
- 3. Secure wireless module in place using supplied nut
- 4. For remote mount installations, thread wireless module into supplied mount.

#### SATELITTE LUXORS

- 1. Using Wireless Linking Module assigned to desired Satellite Chassis, insert wireless linking cable through the 7/8" hole on bottom of Luxor cabinet
- 2. Plug wireless module into one of the Linking Ports
- 3. Secure wireless module in place using supplied nut
- 4. For remote mount installations, thread wireless module into supplied mount.

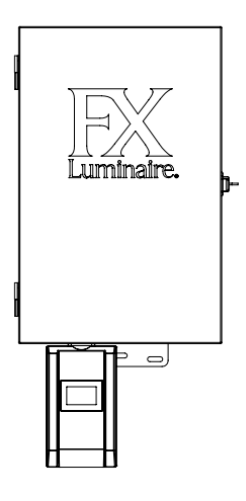

*CONTROLLER MOUNT*

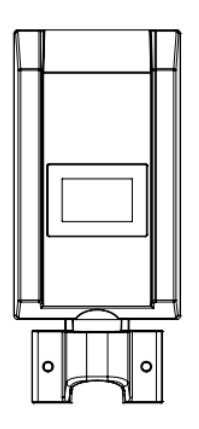

*REMOTE MOUNT*

## Troubleshooting

#### Read feature

The "read" feature allows users to read wireless module settings by displaying Chassis Number, Network ID, and Wireless Channel on the Luxor facepack

- 1. Insert desired wireless linking module (LINK-MOD) into the primary Luxor controller linking port.
- 2. From Home screen, select **Setup**
- **3.** Within Setup screen, select **Linking**
- 4. Scroll to Read and press scroll wheel. Wireless Linking Module settings will be displayed on Luxor facepack

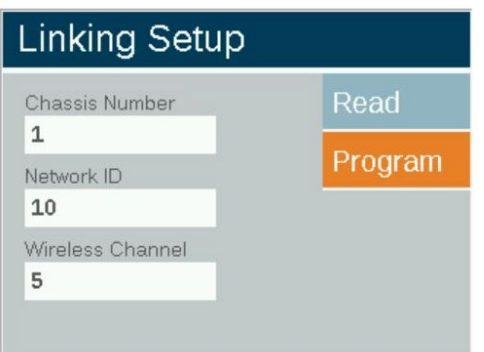

# MODULE DETAILS

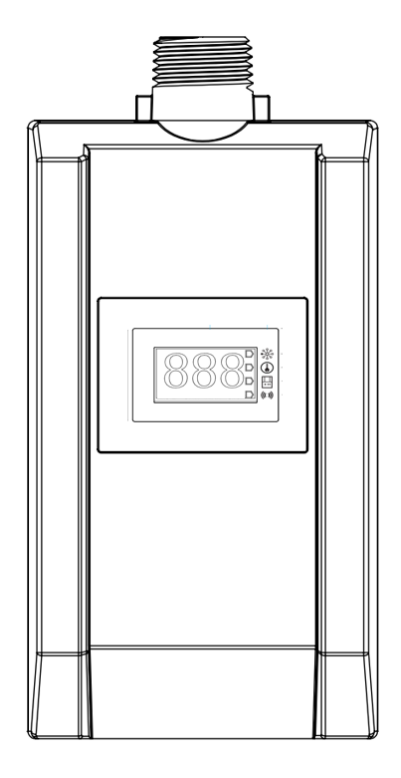

ICON LEGEND

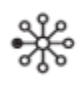

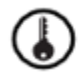

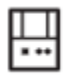

 $(\hspace{-.03in}( \iota\hspace{-.03in} )\hspace{-.03in})$ 

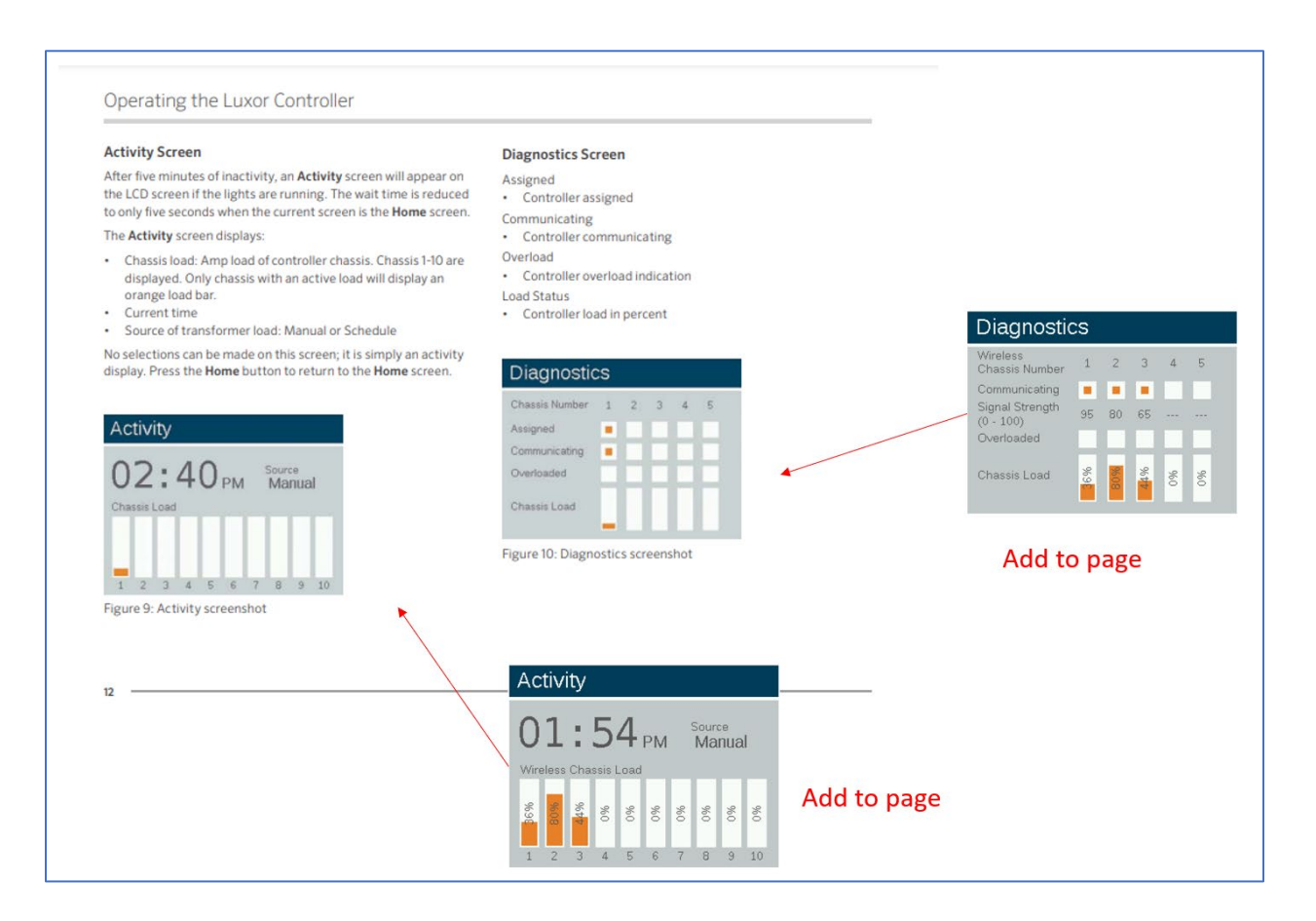

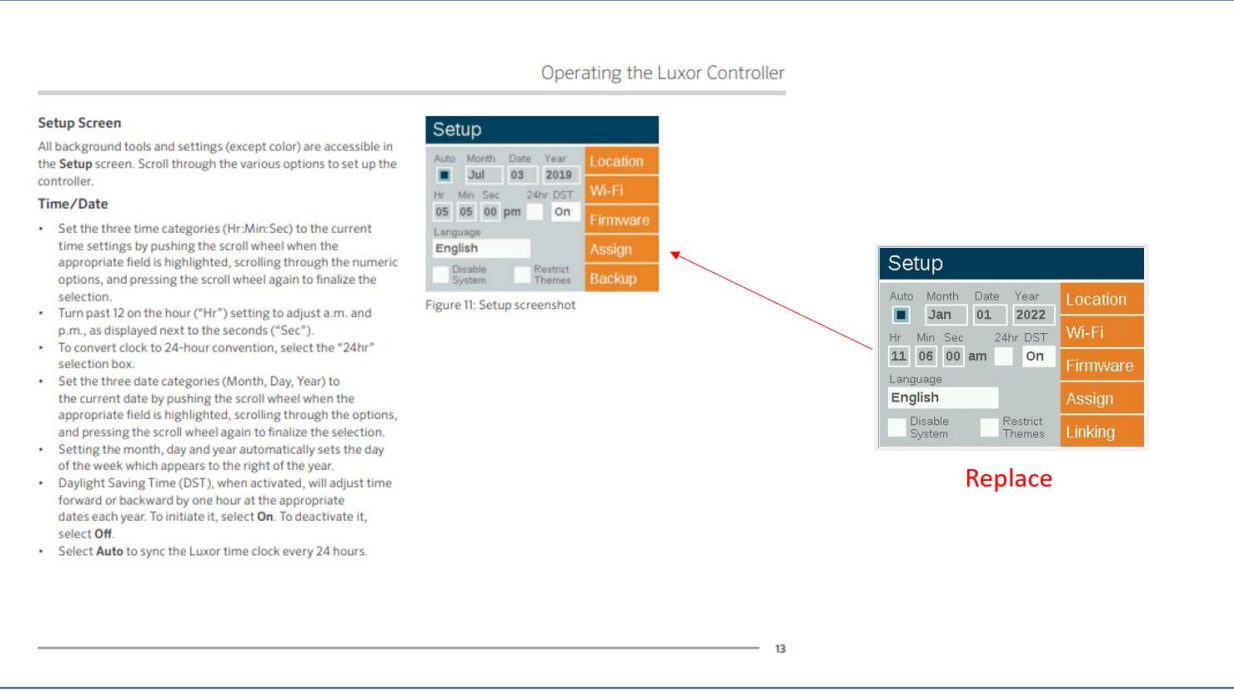

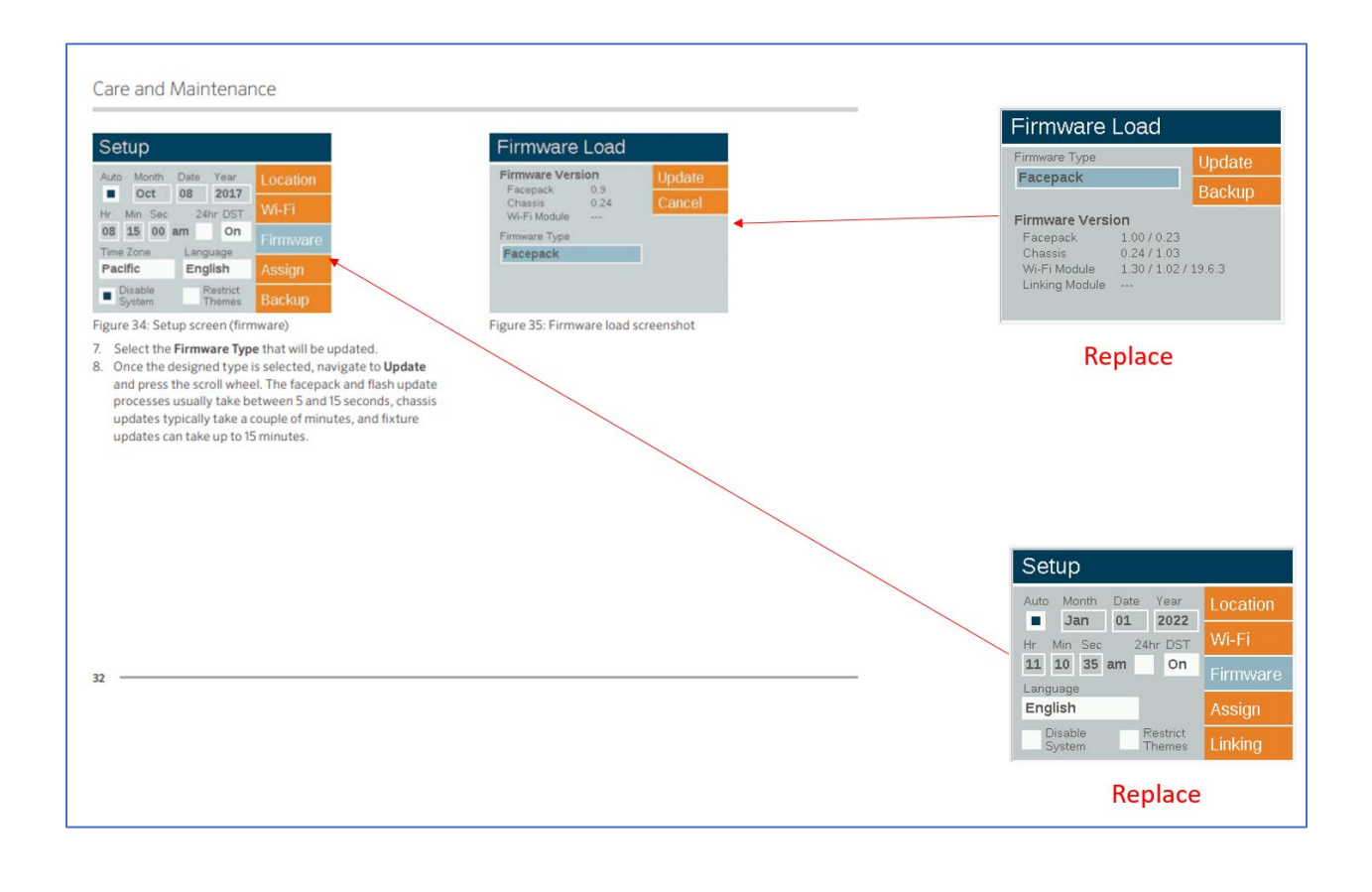

#### **Regulatory and Legal Information**

This equipment has been tested and found to comply with the limits for a Class B digital device, pursuant to part 15 of the FCC Rules. These limits are designed to provide reasonable protection against harmful interference in a residential installation. This equipment generates, uses and can radiate radio frequency energy, and if not installed and used in accordance with the instructions, may cause harmful interference to radio communications. However, there is no guarantee that interference will not occur in a particular installation. If this equipment does cause harm-ful interference to radio or television reception, which can be determined by turning the equipment off and on, the user is encouraged to try to correct the interference by one or more of the following measures:

- · Reorient or relocate the receiving antenna.
- · Increase the separation between the equipment and receiver.
- Connect the equipment into an outlet on a circuit different from that to which the receiver is connected.
- Consult the dealer or an experienced radio/TV technician for help.

The user is cautioned that changes/modifications not approved by the responsible party could void the user's authority to operate the equipment.

To satisfy FCC RF Exposure requirements for mobile and base station transmission devices, a separation distance of 20 cm or more should be maintained between the antenna of this device and persons during operation. To ensure compliance, operation at a closer distance is not recommended. The antenna(s) used for this transmitter must not be co-located or operating in conjunction with any other antenna or transmitter.

Under Industry Canada regulations, this radio transmitter may only operate using an antenna of a type and maximum (or lesser) gain approved for the transmitter by Industry Canada. To reduce potential radio interference to other users, the antenna type and its gain should be chosen so that the equivalent isotropically radiated power (e.i.r.p.) is not more than that necessary for successful communication.

#### Wi-Fi Legal Information

Conformément à la réglementation d'Industrie Canada, le présent émetteur radio peut fonctionner avec une antenne d'un type et d'un gain maximal (ou inférieur) approuvé pour l'émetteur par Industrie Canada. Dans le but de réduire les risques de brouillage radioélectrique à l'intention des autres utilisateurs, il faut choisir le type d'antenne et son gain de sorte que la puissance isotrope rayonnée équivalente (p.i.r.e.) ne dépasse pas l'intensité nécessaire à l'établissement d'une communication satisfaisante.

This device contains licence-exempt transmitter(s)/receiver(s) that comply with Innovation, Science and Economic Development Canada's licence-exempt RSS(s). Operation is subject to the following two conditions:

1. This device may not cause interference.

2. This device must accept any interference, including interference that may cause undesired operation of the device.

L'émetteur/récepteur exempt de licence contenu dans le présent appareil est conforme aux CNR d'Innovation, Sciences et Développement économique Canada applicables aux appareils radio exempts de licence. L'exploitation est autorisée aux deux conditions suivantes:

1. L'appareil ne doit pas produire de brouillage;

2. L'appareil doit accepter tout brouillage radioélectrique subi, même si le brouillage est susceptible d'en compromettre le fonctionnement.

To ensure compliance with FCC and ISED RF exposure requirements this device must be installed to provide a minimum of 20cm between the device and people.

Pour garantir la conformité aux exigences d'exposition RF de la FCC et d'ISED Canada, cet appareil doit être installé de manière à laisser un minimum de 20 cm entre l'appareil et les personnes.